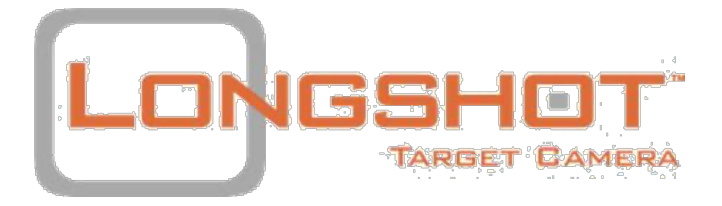

## **THE HAWK KAMERA PRO POZOROVACÍ DALEKOHLED**

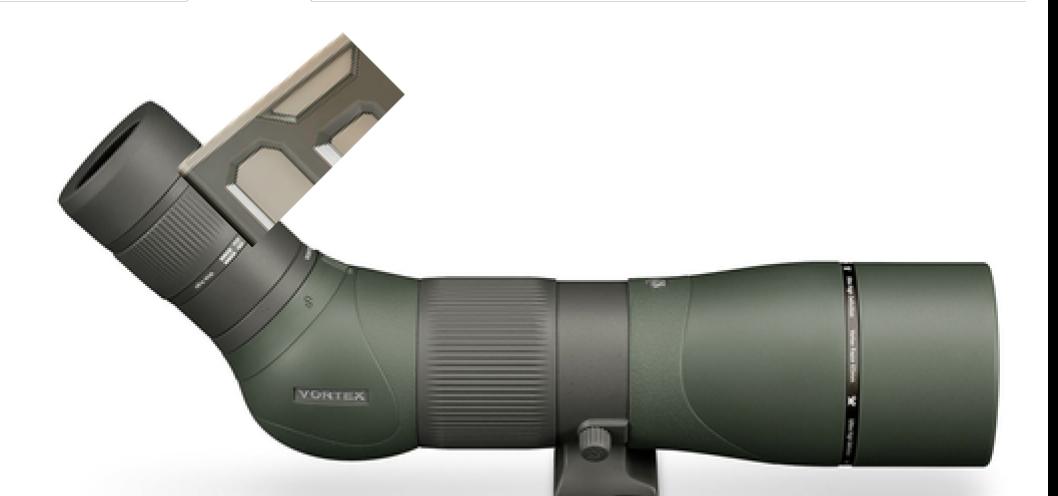

# **NÁVOD K POUŽITÍ**

# <u>2 je ilia i alialis</u> info@targetvisioncam.com | longshotcameras.com

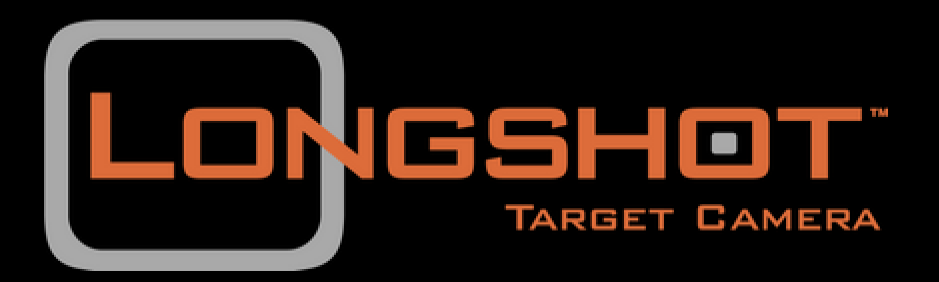

Naším cílem ve společnosti LONGSHOT je chovat se k vám tak, jak bychom chtěli, aby se chovali k nám, a chovat se k vám tak, jak si představujeme, že by se k vám choval někdo, kdo vás má rád. Právě tento důvod nás vede k tomu, abychom vyráběli ty nejlepší dostupné terčové kamery a poskytovali ten nejlepší zákaznický servis, jaký můžeme. Při sestavování této příručky jsme se snažili co nejlépe vyřešit všechny vaše otázky a obavy, ale jsme také jen lidé a... možná jsme něco přehlédli; takže pokud máte nějaké otázky nebo obavy, které nejsou v příručce řešeny, nebo si jen raději s někým promluvíte, neváhejte se na nás obrátit.

S úctou,

Clay Rhoden zakladatel

## **OBSAH**

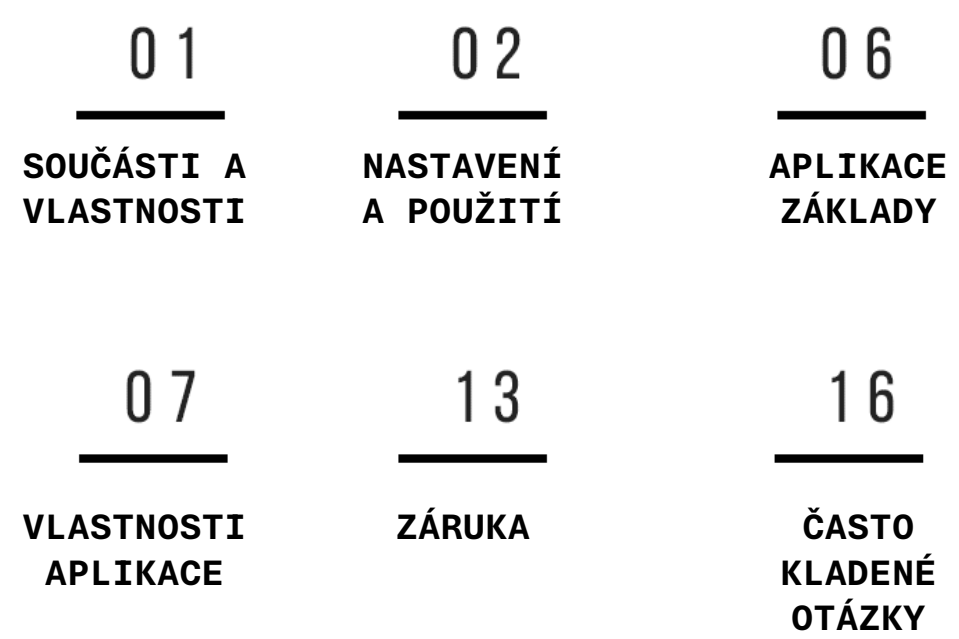

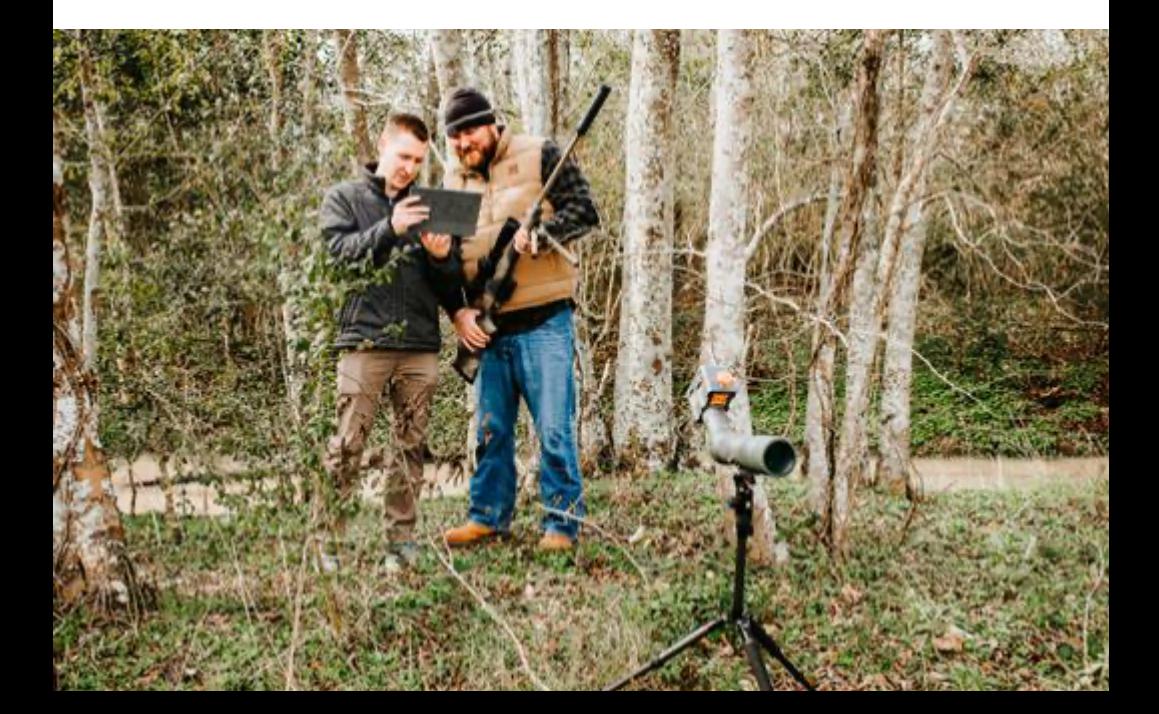

## **SOUČÁSTI A VLASTNOSTI**

### **SOUČASTI**

Každý systém HAWK se dodává s následujícími součástmi:

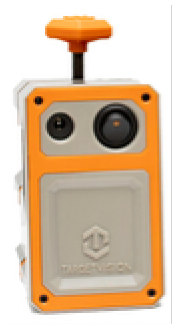

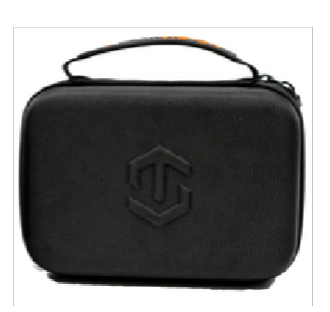

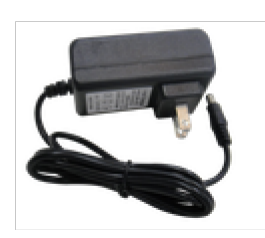

HAWK kamera Měkký kufřík Mehmet Nabíječka

#### **VI ASTNOSTI**

Kamera pro zaměřovací dalekohled Hawk je další evolucí digitálního pozorování, která během několika minut promění jakýkoli zaměřovací dalekohled v chytrý dalekohled. Stačí nasadit kameru Hawk na okulár dalekohledu a otevřít aplikaci TARGETVISION na chytrém telefonu nebo tabletu, abyste si prohlédli obraz z kamery a odemkli všechny funkce aplikace (sledování a číslování záběrů, ukládání fotografií, prohlížení relací, nahrávání videa a fotografií). Sledování záběrů nebylo nikdy jednodušší.

- Dá se použít na okuláry od 38 do 56 mm
- Živé HD video (1920x1080) Voděodolná
- SW aplikace (iOS a Android) Nepotřebuje k provozu WiFi
- 
- 
- Lehká, přenosná a kompaktní Hmotnost: 0,45 kg
- 2letá záruka
- Odolná proti pádu
- 
- ani mobilní síť
- Rychlé a snadné nastavení Baterie: dobíjecí Lithium-Ion
- Provoz 7+ hodin Frekvence: WiFi 2.4GHz
	-

### KONTROLA

Před použitím zkontrolujte systém HAWK a ujistěte se, že jsou přítomny všechny součásti uvedené na straně 2. Před prvním použitím byste měli systém plně nabít.

## NABÍJENÍ

K nabíjení systému používejte pouze dodaný nabíjecí adaptér. Přiložený adaptér je dimenzován na vstupní napětí 100V – 240V a výstupní napětí 12,6 V DC při 800 mA. Adaptér je inteligentní a přestane systém nabíjet, jakmile je baterie plně nabitá. Systém Longshot by měl být během nabíjení vypnutý. Počkejte prosím až 4 hodiny, než se kamera plně nabije.

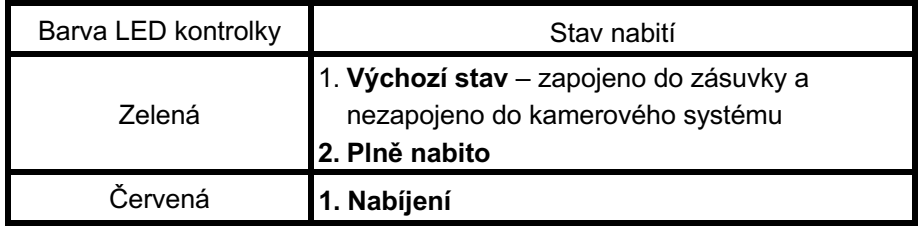

### UKAZATEL STAVU BATERIE

Mezi nabíjecím portem a vypínačem HAWK jsou 4 LED diody, které indikují úroveň nabití baterie. Každá LED dioda představuje 25 % životnosti baterie. Když se úroveň nabití baterie sníží natolik, že systém nemůže fungovat, kontrolky LED začnou blikat a systém se vypne. Můžete si také všimnout mírného zpoždění od přepnutí vypínače do okamžiku, kdy se rozsvítí kontrolky, což je standardní chování dané obvodovým řešením indikátoru stavu nabití baterie.

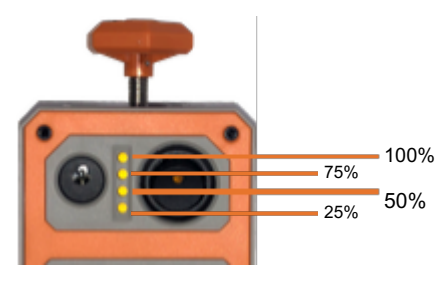

## MONTÁŽ

Správná montáž fotoaparátu na dalekohled:

1. Univerzální montážní sestavu fotoaparátu nasuňte na okulár dalekohledu, dokud se fotoaparát nedotkne zadní části okuláru. Kamera má zabudovanou distanční vložku, která zohledňuje většinu možných nastavení očního reliéfu; v závislosti na konkrétním dalekohledu však může být nutné kameru nastavit o něco dále od okuláru.

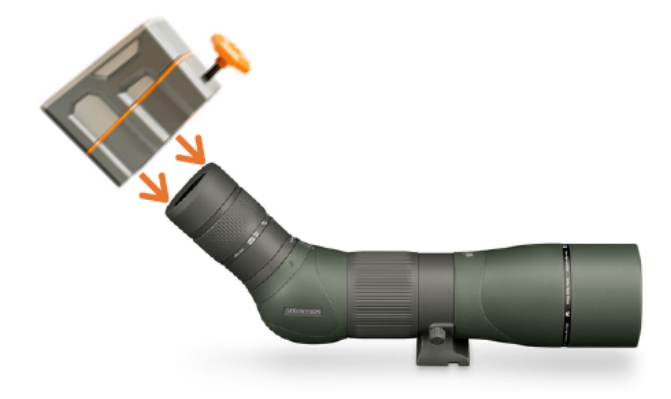

2. Otáčením montážního točítka ve směru hodinových ručiček kameru na okuláru utáhněte. Při utahování držáku se kamera na okuláru sama vycentruje.

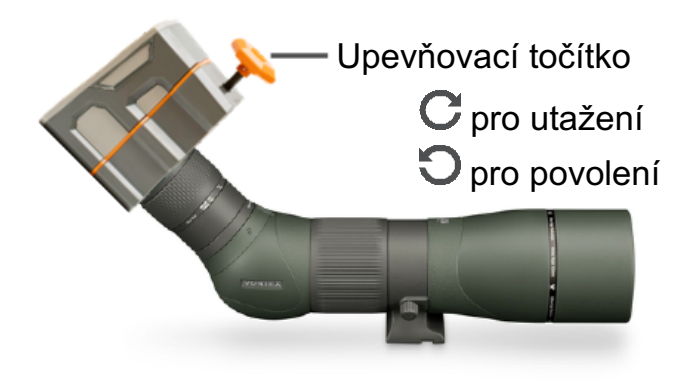

## PŘIPOJENÍ

Před připojením ke kameře doporučujeme stáhnout aplikaci TARGETVISION z obchodu s aplikacemi ve vašem zařízení.

Připojení k zařízení HAWK je stejně jednoduché jako připojení k síti WiFi. Jednoduše zapněte kameru, přejděte do nastavení WiFi ve svém zařízení, vyhledejte síť kamery a připojte se k ní:

- **SSID: HAWKXX:XX:XX:XX:XX:XX**
- **Heslo**: longshot

Po navázání spojení otevřete na svém zařízení aplikaci TARGETVISION a pomocí živého videopřenosu upravte polohu a zaostření zaměřovacího dalekohledu.

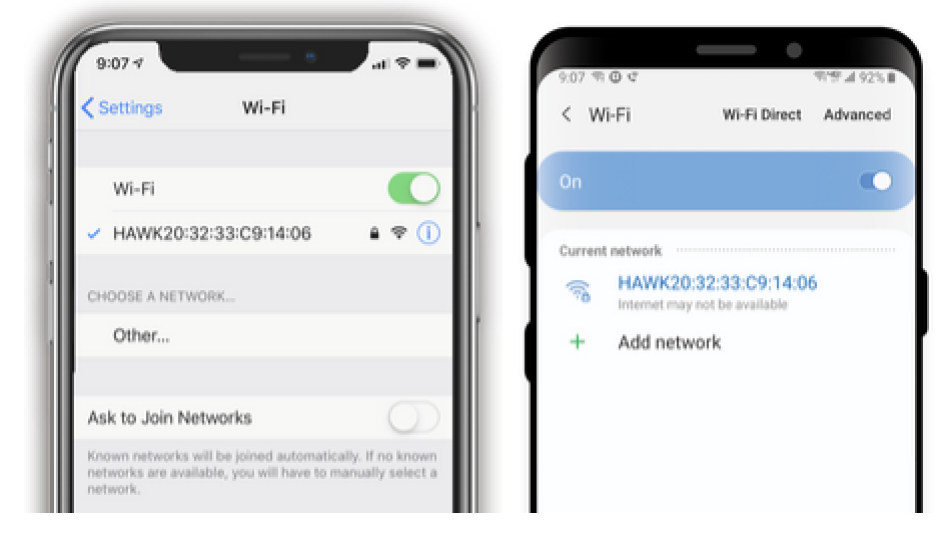

**Upozornění:** Po připojení k síti WiFi

- **Zařízení Apple mohou upozornit, že není k dispozici "žádné připojení k internetu".**
- **Zařízení se systémem Android mohou upozornit, že "internet nemusí být dostupný".**

To je normální a není třeba se tím znepokojovat. Když jste připojeni k síti fotoaparátu, není k dispozici internet. Pokračujte prosím otevřením aplikace TARGETVISION a měli byste vidět přenos z kamery.

### NASTAVENÍ

Oční reliéf: V závislosti na vašem dalekohledu může být nutné upravit montážní polohu kamery, abyste kompenzovali oční reliéf a získali co nejlepší obraz. Pokud je kamera příliš blízko okuláru, může se v některých případech zdát, že je střed obrazu rozmazaný. Nejlepším řešením tohoto problému je jednoduše namontovat kameru dále od okuláru.

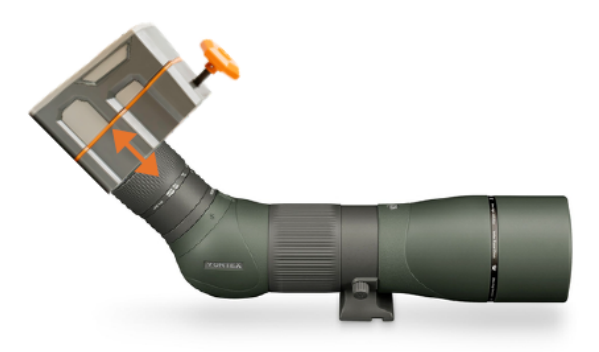

Zvětšení: Většina dalekohledů vyžaduje otáčení okuláru pro nastavení zvětšení dalekohledu. Pokud je tomu tak i ve vašem případě, můžete okulárem otáčet, aniž byste museli HAWK znovu montovat. Jakmile skončíte s nastavováním okuláru, jednoduše otočte zadní polovinou systému, aby se pohled na kameru postavil do svislé polohy. Fotoaparát zůstane po celou dobu vycentrovaný na okuláru.

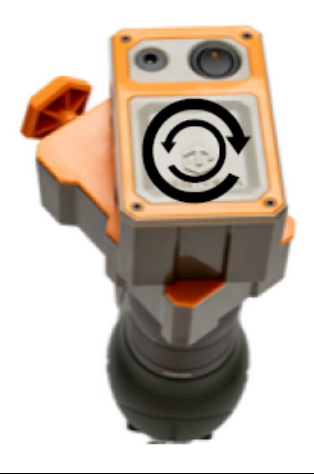

## **APPLIKACE ZÁKLADY**

## **STAŽENÍ**

Aplikace TARGETVISION je bezplatná aplikace, která je k dispozici pouze pro zařízení se systémy iOS a Android. Chcete-li si aplikaci stáhnout, přejděte do obchodu s aplikacemi svého zařízení (App Store pro iOS a Obchod Play pro Android), vyhledejte TARGETVISION (vše jedním slovem) a zvolte možnost instalovat. Po nainstalování aplikace se musíte připojit k síti WiFi vašeho zařízení HAWK, abyste mohli zobrazit videopřenos.

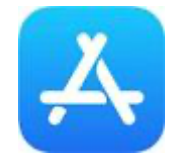

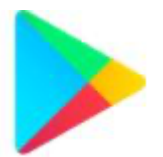

Apple App Store **Google Play Store** TARGETVISION

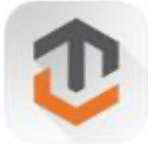

App

**Aplikace TARGETVISION je kompatibilní pouze s:** verze 5.1 nebo vyšší | iOS verze 8.0 nebo vyšší

### APLIKACE PŘEHLED

Aplikace TARGETVISION vám umožní vidět a detekovat váš terč jako nikdy předtím. Aplikace má čisté a jednoduché uživatelské rozhraní, které maximalizuje využitelnost obrazovky vašeho zařízení tím, že zobrazuje obraz z kamery přes celou obrazovku a udržuje tlačítka nenápadná, ale přesto přístupná, přičemž naše nejoblíbenější funkce jsou dostupné pouze jedním klepnutím. Pokročilejší funkce jsou uloženy v nabídce možností, zatímco nastavení, podporu a mediální soubory najdete v hlavní nabídce.

Vzhledem k povaze operačních systémů iOS a Android musí být náš software vyvíjen nezávisle, aby správně fungoval na každé platformě, což v podstatě zdvojnásobuje čas a náklady na vývoj softwaru. V současné době musíme implementovat významné aktualizace uživatelského rozhraní a/nebo funkcí vždy na jedné platformě. Tato skutečnost vedla k rozdílům v uživatelském rozhraní a sadě funkcí našich aplikací pro systémy iOS a Android, což se dále odráží v následujícím průvodci.

Mějte prosím na paměti, že vývoj softwaru je velmi nákladný a časově náročný proces. Oceňujeme vaši trpělivost a zpětnou vazbu při dalším zlepšování.

## iOS – TLAČÍTKA A VZHLED

Aplikace TARGETVISION pro iOS je jednoduchá a snadno použitelná a nejpoužívanější funkce jsou dostupné pouhým klepnutím. Níže uvedené snímky obrazovky ukazují tři hlavní obrazovky, domovskou obrazovku, hlavní nabídku a nabídku možností fotografování. Pro vysvětlení ikon na domovské obrazovce nahlédněte do průvodce ikonami pod snímky obrazovky a pokračujte ve čtení, kde najdete podrobnější informace o tom, jak jednotlivé funkce fungují.

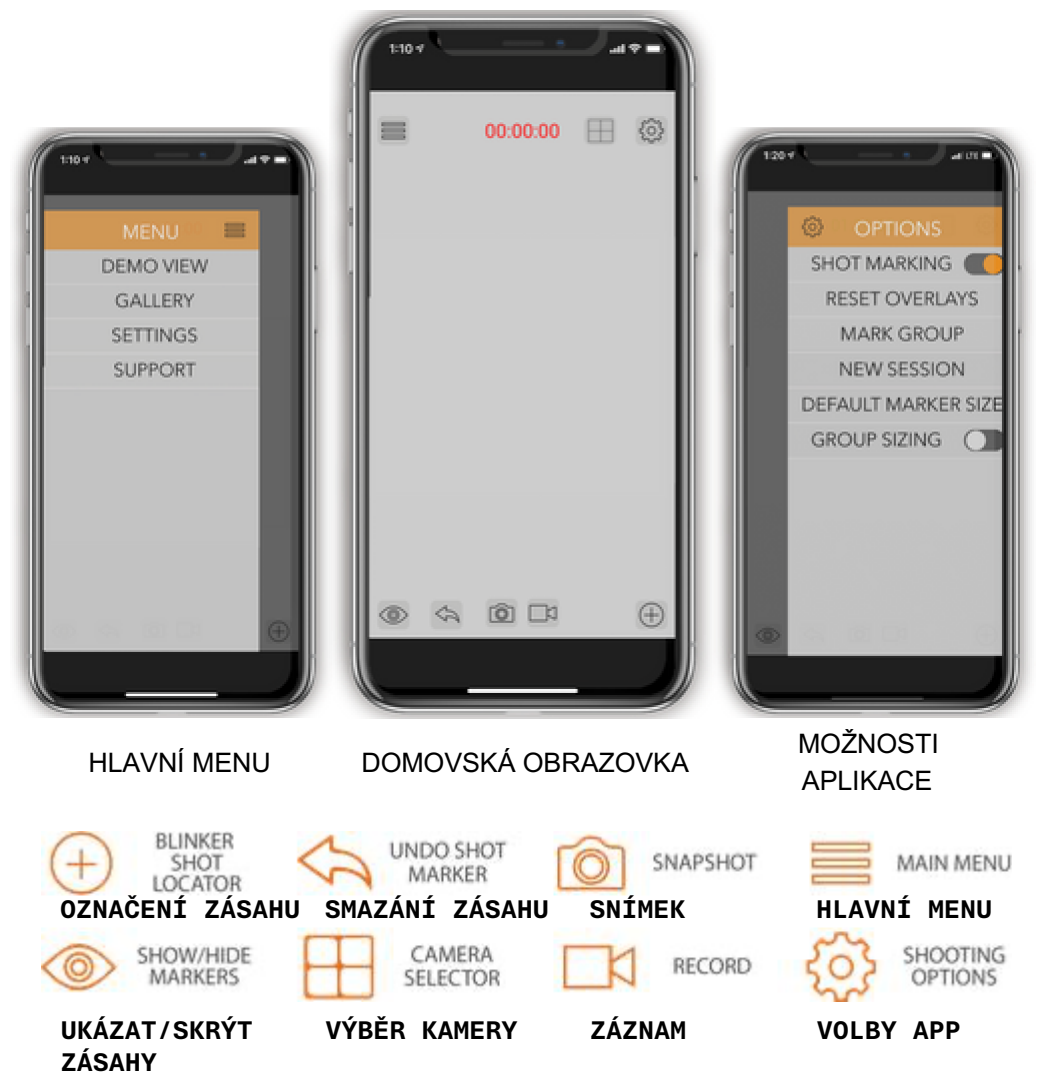

### ANDROID – TLAČÍTKA A VZHLED

Aplikace TARGETVISION pro systém Android je jednoduchá a snadno použitelná a nejpoužívanější funkce jsou dostupné pouhým klepnutím. Níže uvedené snímky obrazovky ukazují tři hlavní obrazovky, domovskou obrazovku, hlavní nabídku a nabídku možností fotografování. Vysvětlení ikon na domovské obrazovce naleznete v průvodci ikonami pod snímky obrazovky a další podrobnosti o tom, jak jednotlivé funkce fungují, najdete v dalším čtení.

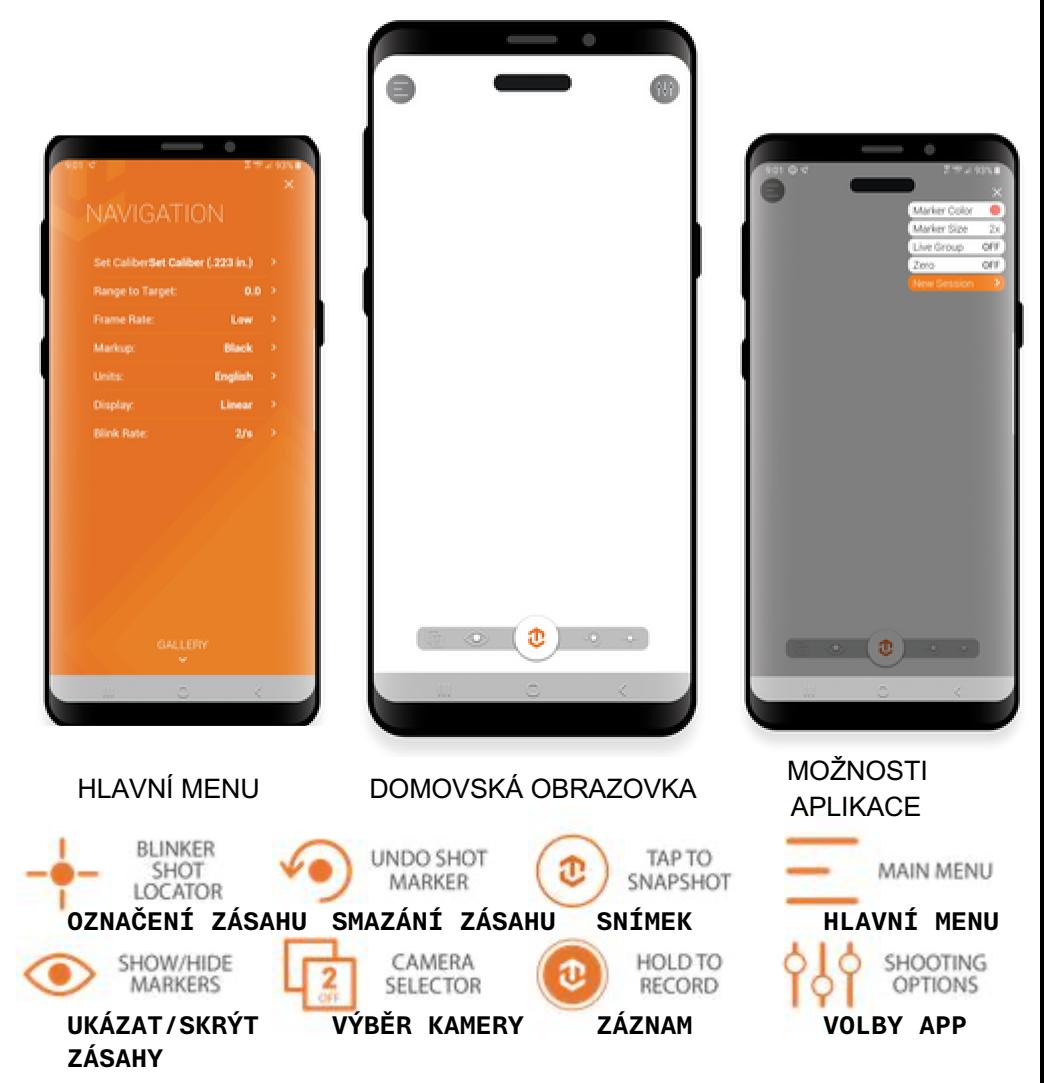

## OZNAČENÍ ZÁSAHU BLIKÁNÍM

S funkcí Blinker Shot Locator snadno a rychle najdete nejnovější průstřel. Stačí se dotknout ikony lokátoru výstřelů a váš nejnovější zásah začne blikat, takže jeho nalezení bude hračka.

**Aby funkce fungovala správně, musíte po každém pořízeném snímku klepnout na tlačítko lokalizace snímku.** Je to proto, že funkce pořídí snímek cíle pokaždé, když klepnete na tlačítko, a poté střídavě pořizuje dva poslední snímky cíle, aby se rozblikal poslední zásah. Pokud po každém výstřelu na tlačítko neklepnete, pak pravděpodobně začnete vidět blikat více otvorů, protože software právě porovnává poslední snímek se snímkem cíle při posledním stisknutí tlačítka.

## OZNAČOVÁNÍ ZÁSAHŮ

Označování výstřelů (Shot marking) je jednou ze základních funkcí aplikace TARGETVISION. Umožňuje vám sledovat zásahy jednoduchým klepnutím na ně, jakmile se objeví. Při klepnutí aplikace umístí nad otvor poloprůhlednou značku a značky také automaticky očísluje. Prostřednictvím nabídky možností můžete nastavit velikost a barvu značky a také označit skupiny zásahů různými barvami. Značky zásahů nelze po jejich umístění přesunout, ale můžete je zrušit pomocí tlačítka zrušit nebo odstranit všechny značky, které jsou aktuálně na obrazovce, pomocí tlačítka "Reset overleays" v nabídce možností (v současné době je k dispozici pouze v systému iOS).

## VELIKOST ZNAČEK

Možnost Marker size umožňuje přibližně přizpůsobit velikost značky zásahu velikosti otvoru vaší střely. Jakmile vyberete velikost značky, uloží se tato volba jako výchozí velikost značky, dokud ji znovu nezměníte.

## BARVA ZNAČKY/SKUPINY ZNAČEK

Změna barev značek a označování skupin se v systému iOS a Android provádí odlišně. Největší rozdíl mezi nimi spočívá v tom, že iOS označuje skupiny zpětně, zatímco Android je označuje proaktivně.

#### **iOS**

Barvy značek lze měnit dvěma různými způsoby. První způsob změní výchozí barvu značky a druhý změní barvu značky předchozího řetězce značek výstřelů.

**Výchozí barva značky:** Toto nastavení naleznete v MAIN MENU> SETTINGS> DEFAULT MARKER COLOR. Zvolená výchozí barva značky se uloží, dokud ji znovu nezměníte.

**Skupina značek:** Funkce označit skupinu slouží k označování předchozích sérií výstřelů, abyste mohli sledovat své skupiny nebo různé střelce. Jakmile si v nabídce skupiny značek vyberete barvu, všechny značky předchozích výstřelů se zbarví touto barvou. Nové značky výstřelů umístěné po označení skupiny budou mít výchozí barvu.

#### **ANDROID**

Přejděte do MENU SHOOTING OPTION> MARKER COLOR. Jakmile vyberete barvu značky, budou mít všechny značky záběrů tuto barvu, dokud nezvolíte novou barvu. Chcete-li označit skupinu, nezapomeňte změnit barvu před spuštěním nové skupiny.

### SNÍMEK OBRAZOVKY

Pořízení snímku v aplikaci TARGETVISION je jednoduché; v systémech iOS a Android se však provádí odlišně.

- **iOS:** Klepněte na ikonu fotoaparátu a pořiďte snímek. Po klepnutí na ikonu se zobrazí výzva potvrzující pořízení snímku
- **Android:** Klepněte na ikonu televizoru ve spodní části obrazovky. Snímek se otevře v dalším okně, kde si jej můžete prohlédnout, a zobrazí se výzva k uložení nebo zamítnutí snímku.

Všechny snímky budou uloženy v galerii aplikace. Chcete-li snímek přesunout do galerie v zařízení, musíte přejít do galerie a snímek exportovat z nabídky sdílení.

### ZÁZNAM VIDEA

Pořizování videozáznamů v aplikaci TARGETVISION je jednoduché; v systémech iOS a Android se však provádí odlišně.

- **iOS:** Klepnutím na ikonu videokamery spustíte a zastavíte nahrávání. Během nahrávání se v dolní části obrazovky zobrazí časovač, který ukazuje délku nahrávání.
- **Android:** Klepněte na ikonu TV ve spodní části obrazovky a podržte ji, dokud se nezmění na oranžovou. Chcete-li nahrávání zastavit, znovu na ikonu klepněte. Po zastavení nahrávání se zobrazí výzva s dotazem, zda chcete nahrávku uložit nebo zrušit.

Všechny nahrávky se ukládají do galerie aplikace. Chcete-li video přesunout do galerie ve svém zařízení, musíte přejít do galerie a exportovat obraz z nabídky sdílení.

\* Když nahráváte video v systému iOS, jedná se pouze o záznam videa bez zvuku; v systému Android se jedná o záznam videa, ale aplikace nahrává také zvuk prostřednictvím mikrofonu zařízení.

#### RELACE

Relace slouží k ukládání snímků, videí a dat o konkrétním střelecké akci do alba. Po spuštění nové relace se všechny pořízené snímky a záznamy uloží společně do alba v galerii. Po ukončení relace již nebudou nové snímky a nahrávky spojeny s albem a budou uloženy na příslušných místech v rámci galerie.

#### **GALERIE**

Galerii najdete v hlavní nabídce aplikace. Galerie organizuje obrázky a videa na samostatných kartách a pokud chcete, můžete obrázky a videa ukládat do alba. Pokud jste po vytvoření nové relace pořídili snímky nebo nahráli video, tyto snímky a videa naleznete v albu s názvem relace, kterou jste vytvořili.

## ZOBRAZENÍ SOUSTŘELU

Funkce Live Group aktivně počítá velikost skupiny s každou novou značkou zásahu, kterou umístíte. Aby funkce fungovala správně, musíte znát vzdálenost mezi dvěma nastavenými body na cíli a zadat tuto informaci do aplikace, když zapnete režim Live Group. Doporučujeme, abyste jako referenční body pro toto měření a zadávání použili dva rohy terče. Po zadání referenční vzdálenosti začne aplikace počítat vzdálenost mezi dvěma nejvzdálenějšími zásahy z každé skupiny.

#### REŽIM NULOVÁNÍ

Režim Zero Mode vám pomůže vynulovat optiku tak, že vypočítá korekci potřebnou k posunutí bodu zásahu do bodu zamíření. Aby tato funkce fungovala správně, musíte aplikaci zadat referenční vzdálenost (stejně jako v režimu Live Group), svůj bod zamíření, ráži a vzdálenost k cíli. Po počátečním nastavení, když označíte své zásahy, vám aplikace může říci, jakou korekci provést v MOA, Mils nebo palcích, v závislosti na tom, kterou možnost zobrazení jste vybrali v hlavní nabídce.

**\*Tato funkce je v současné době dostupná pouze v systému Android.**

## DALŠÍ ZROJE

Další podrobnosti o funkcích spolu s podrobnými snímky obrazovky a videi naleznete v záložce podpory na našich webových stránkách www.longshotcameras.com.

## **ZÁRUKA**

### STANDARDNÍ 2LETÁ ZÁRUKA VÝROBCE

Každá kamera a příslušenství LONGSHOT se vyrábí podle nejpřísnějších výrobních norem a před odesláním prochází přísnými postupy kontroly kvality. Aby majitelé kamer LONGSHOT měli jistotu svých investic, jsou všechny kamery a příslušenství LONGSHOT dodávány se standardní dvouletou zárukou výrobce na vady materiálu nebo zpracování. Další ochrana je k dispozici prostřednictvím našeho programu neprůstřelné záruky.

Podrobnější informace naleznete v záručních podmínkách níže.

### 2LETÁ NEPRŮSTŘELNÁ ZÁRUKA

Záruka Bulletproof je k dispozici všem majitelům kamer LONGHSOT a je určena těm, kteří hledají klid v duši pro své investice. Díky rozšířené záruce Bulletproof Warranty si mohou být majitelé kamer LONGSHOT jisti, že jejich milované systémy budou po dobu 2 let plně chráněny před chybnými výstřely na střelnici.

Bulletproof záruku je třeba zakoupit do 48 hodin od převzetí kamerového systému, který má být chráněn. Pokud zakoupíte neprůstřelnou záruku odděleně od chráněného kamerového systému, vyhrazujeme si právo vyžádat si před vystavením záruky doklad o funkčním stavu vašeho kamerového systému.

Každá Bulletproof záruka chrání pouze jednu kameru. Pokud jste si zakoupili systém s více kamerami, musíte si zakoupit jednu záruku pro každou kameru. Pokud zakoupíte méně záruk než kamer, budou se uplatňovat v pořadí podle čísel kamer (1 záruka se vztahuje na kameru 1, 2 záruky se budou vztahovat na kamery 1 a 2 atd.).

\* Společnost LONGHSOT si vyhrazuje právo upravovat a aktualizovat podmínky standardní dvouleté záruky výrobce a programu Bulletproof záruky (dále jen záruční programy). Níže uvedené podmínky jsou platné od 1. ledna 2017.

## **ZÁRUKA**

## PODÁNÍ ZÁRUČNÍ REKLAMACE

Společnost LONGSHOT plně chápe, že povaha záručních reklamací může být pro naše zákazníky nepříjemná a zanechává je po dobu trvání reklamace bez kamery nebo příslušenství. Většinou lze problémy vyřešit tak, že se obrátíte na naše produktové specialisty. Náš tým odborníků je zde, aby vám pomohl s jakýmikoliv problémy, se kterými se můžete setkat v souvislosti s vašimi kamerami nebo příslušenstvím, a pomohl vám je překonat. Pokud se problém nepodaří vyřešit, produktový specialista společnosti LONGSHOT zahájí reklamaci a provede vás celým procesem.

### ZÁRUČNÍ PODMÍNKY

- Záruční programy se vztahují pouze na jednotky zakoupené u společnosti LONGSHOT a jejích autorizovaných prodejců a distributorů. V případě jednotek zakoupených mimo autorizovanou síť se obraťte na příslušného prodejce, který vám poskytne záruční práce. Poznámka: Společnost LONGHSOT a její autorizovaná servisní střediska rovněž poskytují servis a opravy. Pro bližší informace nás prosím kontaktujte.
- Záruční programy jsou platné pro původního kupujícího výrobků LONGHSOT a nelze je přenášet. Výrobek musí být zakoupen zcela nový s původní fakturou a sériovým číslem (pokud je k dispozici).
- Záruční reklamace budou vyřízeny opravou nebo výměnou vadného dílu. Společnost LONGHSOT určí podle vlastního uvážení způsob servisu, který bude na reklamaci uplatněn.
- Doba trvání standardní dvouleté záruky začíná dnem původního nákupu. Doba trvání 2leté záruky Bulletproof začíná rovněž dnem původního zakoupení chráněného kamerového systému. Na díly, které jsou vyměněny v rámci záručních programů, se rovněž vztahuje její původní doba trvání a záruka se znovu nezačíná.
- Z důvodu kontroly kvality si společnost LONGSHOT vyhrazuje právo požadovat vrácení vadných dílů výměnou za nové.
- \* \*Záruční reklamace musí projít přes společnost LONGHSOT a teprve poté může být proveden servis. Jakákoli RMA přijatá jako záruční reklamace bez schválení společností LONGSHOT bude bez výjimky zamítnuta.

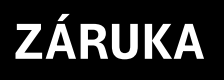

## PŘÍČINY ZTRÁTY ZÁRUKY

- Škody způsobené nehodami, ponořením do vody, přírodními vlivy nebo nedbalostí.
- Neoprávněná manipulace se sériovým číslem a/nebo odstranění identifikačních nálepek a/nebo upevňovacích prvků.
- Selhání výrobku v důsledku instalace náhradních dílů. Jednotka(y) nebo
- obdržený(é) díl(y), který(é) je(jsou) ve funkčním stavu a není(jsou) vadný(é). Společnost LONGHSOT si vyhrazuje právo vybírat servisní poplatky nebo poplatky za zpětnou dopravu na náklady zákazníka.

#### DOPRAVA

- Zákazník je odpovědný za přepravu nebo dodání jednotky (jednotek) nebo dílu (dílů) do určeného servisního místa společnosti LONGHSOT.
- Společnost LONGSHOT vybere způsob dopravy zpět k zákazníkovi a ponese případné náklady na dopravu.
- V případě zaslání na jinou adresu, než byla uvedena na původní faktuře, informujte naše oddělení RMA. Jako doklad o změně adresy jsou vyžadovány další dokumenty.
- Společnost LONGHSOT neodpovídá za škody způsobené přepravcem během přepravy zpět k našemu zákazníkovi.

### MEZINÁRODNÍ ZÁRUČNÍ REKLAMACE

Každý zákazník, který podává reklamaci mimo území Spojených států nebo Kanady, je povinen uhradit VŠECHNY náklady na dopravu, a to jak na příchozí do našeho určeného servisního místa, tak na odchozí zpětnou dopravu k zákazníkovi. Všechny ostatní záruční podmínky zůstávají stejné, jak je uvedeno výše.

## ZÁRUKA POCTIVÉHO STŘELCE

Pokud vaše cílová kamera LONGSHOT™ nebude lépe zamířená na cíl, nebude vám poskytovat vysoké rozlišení obrazu nebo slibovanou konektivitu z kamery na monitor, odkoupíme ji zpět bez jakýchkoli otázek.

\*Záruka vrácení peněz je platná po dobu 30 dnů od převzetí výrobku.

## **ČASTO KLADENÉ OTÁZKY**

#### FAQ

#### **Jak poznám, zda je baterie nabitá, a jak dlouho vydrží?**

Na nabíječce je kontrolka LED, která ukazuje stav nabití, zelená znamená, že je nabito, a červená, že se nabíjí. Další podrobnosti o nabíjení a stavu nabití naleznete na straně 3.

#### **Co mám dělat, když je obrázek nakřivo, na stranu nebo vzhůru nohama?**

Kamera je navržená tak, aby se mohla pohybovat a otáčet, takže můžete dosáhnout toho, aby byl obraz rovný a vzpřímený. Další podrobnosti naleznete na straně 6.

#### **Kolik osob může sledovat přenos z kamery?**

Systém je schopen podporovat až 10 připojení najednou; doporučujeme však, aby se na stejný kamerový kanál najednou dívaly pouze 1 nebo 2 osoby, protože při větším počtu připojených osob může dojít k výraznému snížení výkonu. Pro podporu více diváků najednou je vyžadován režim vysoké snímkové frekvence (který je v současné době k dispozici pouze v systému Android).

#### ٠ **Potřebuji k používání fotoaparátu Wi-Fi nebo mobilní služby?**

Ne, potřebujete pouze chytré zařízení, které se dokáže přihlásit k síti Wi-Fi. Kamerový systém vytvoří vlastní síť WiFi, do které se budete moci přihlásit a sledovat kamerový přenos. Další podrobnosti najdete na straně 5.

#### **Moje zařízení hlásí "Žádné připojení k internetu". Co mám dělat?**  $\bullet$  .

Nebojte se, je to správně. Vaše zařízení bude hlásit "Žádné připojení k internetu", protože kamerový systém není připojen k internetu. Kamerový systém vytváří vlastní síť WiFi pouze za účelem přenosu obrazového kanálu z kamery. Další podrobnosti naleznete na straně 5.

#### **Střed snímku je rozmazaný. Co mám dělat?**

V závislosti na vašem dalekohledu se může zdát, že střed obrazu je vymazaný. Je to důsledek toho, že výchozí nastavení očního reliéfu fotoaparátu neodpovídá očnímu reliéfu vašeho konkrétního dalekohledu. Chcete-li tento problém vyřešit, jednoduše posuňte kameru na okuláru dále dozadu, dokud obraz nebude rozmazaný. Další podrobnosti naleznete na straně 6.

# LÍBÍ SE VÁM? NENÁVIDÍTE? DEJTE NÁM VĚDĚT

#### \*\*\*\*\*

#### What a great product, am having a ball with it

As mentioned above, the product is compact, easy to mount, the only problem is that the manual is very misleading as it says things that you can't do and I believe that there are more things that it will do but there are no instructions.

The case is great and very protective

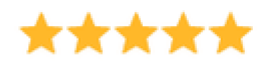

#### **Works great**

Great build-quality, easy setup.

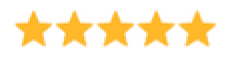

#### **HAWK SMART SCOPE**

(ust works ! :)

I haven't used it on the range...But I did turn it on and it works beautifully... I can tell I'm going to love it!

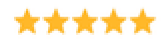

#### great and easy

i am a guide outfitter here in oregon and spent lots of cash on gadgets for my phone for pictures and videos i attach to spotting scope and results are great this is what I have been looking for

Máme rádi recenze a naši zákazníci také. Věnujte prosím chvilku času zanechání recenze na našich webových stránkách a podělte se o svůj názor. Vaši zpětnou vazbu využíváme k vývoji nových produktů.

Pokud z jakéhokoli důvodu nejste s novým výrobkem LONGSHOT plně spokojeni, obraťte se na nás ještě před zanecháním recenze, abychom se mohli pokusit problém vyřešit. Chceme vše napravit.